Janitza E-Learning Portal

Ó

### Handbuch Statistik ITI (CBEMA)

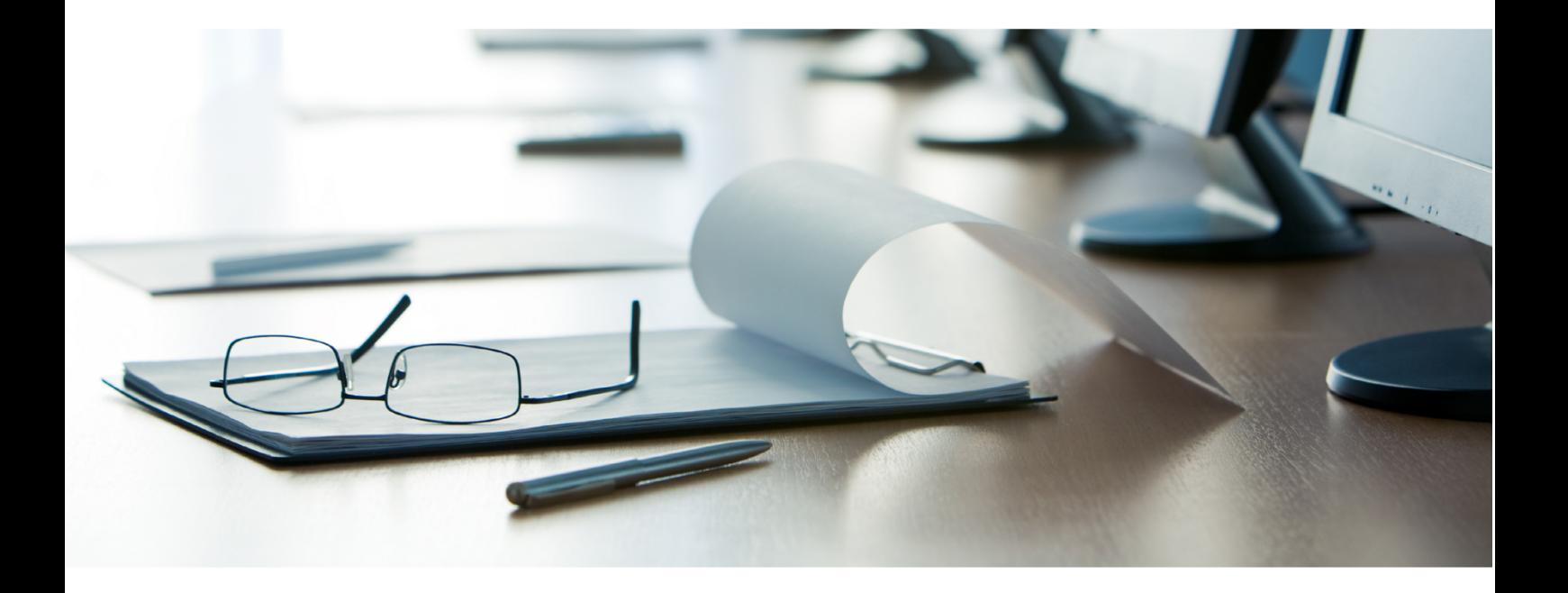

# **Janitza**®

### Inhaltsverzeichnis

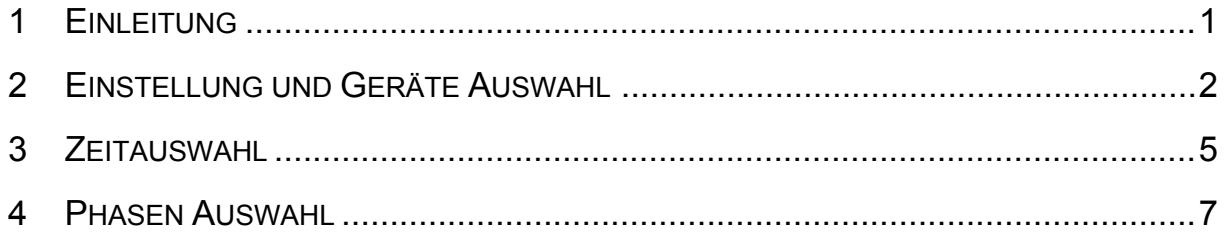

#### <span id="page-2-0"></span>**1 Einleitung**

#### Inhalte

- Was ist Statistik IT (CBEMA)
- Wie erstelle ich eine Auswertung?
- Welche Informationen kann ich daraus schließen

Die ITIC-Kurve oder CBEMA-Kurve (Computer Business Equipment Manufacturers Association) beschreibt die maximale Spannungsabsweichung im Verhältnis zur Ereignisdauer, die ein elektrionisches Gerät tolerieren muss. Die Kurve gibt zulässige Toleranzen zur Bewertung der Ereignisse vor, ermöglicht somit eien Interpretation der möglichen Störungen und kann als Bewertungsmaßstab heranzgezogen werden.

Ein Punkt innerhalb des Diagramms stellt die auf der vertikalen Y-Achse dargestellten Spannungsabweichungen (Spannungsausfälle, -einbrüche bzw. Überspannungen) verknüpft mit der auf der horizontzalen X-Achse dargestellten Dauer dar und dient somit der Beschreibung eines Ereignisses. Diese Werte sollten im zulässigen Berreich der CBMEA-Kurve liegen.

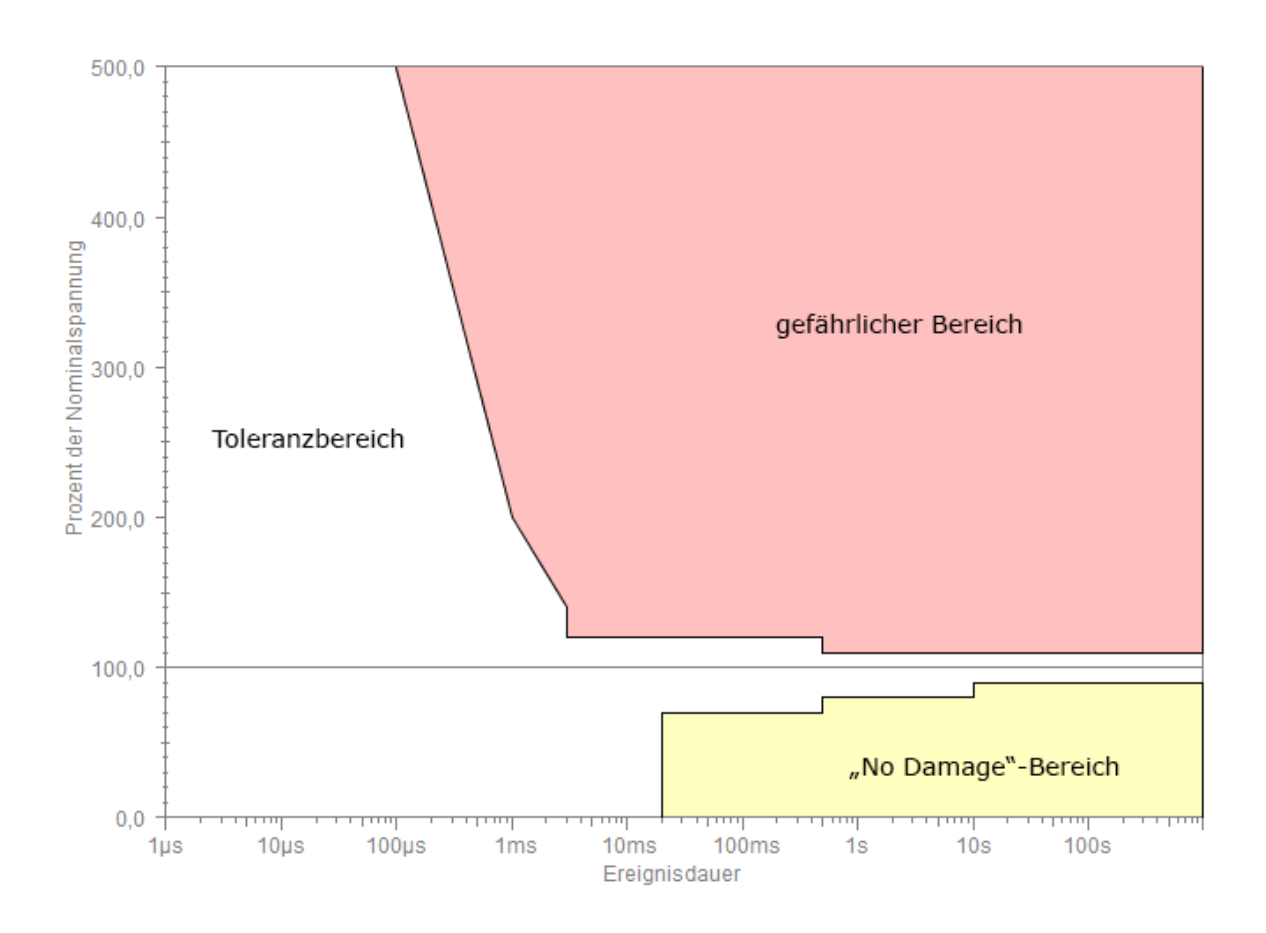

I

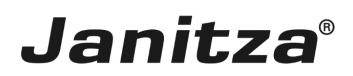

#### <span id="page-3-0"></span>**2 Einstellung und Geräte Auswahl**

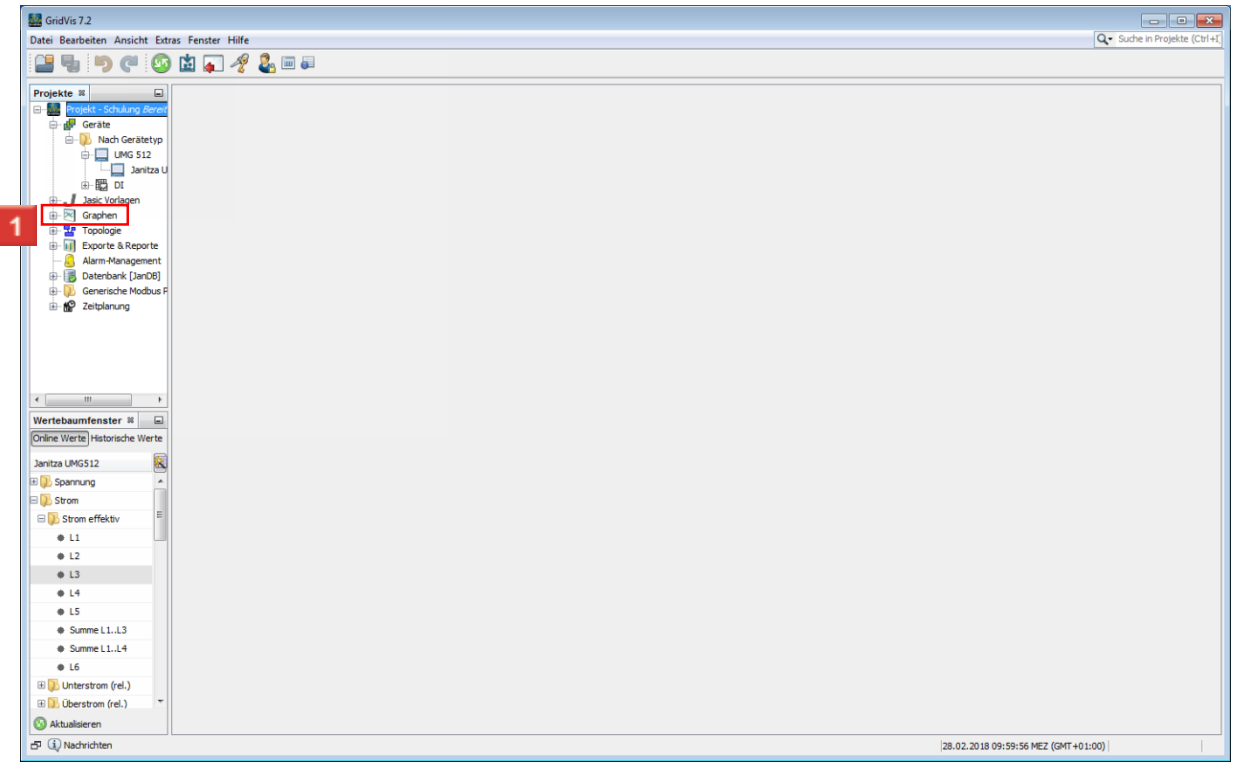

#### Klicken Sie auf **Graphen ( )**.

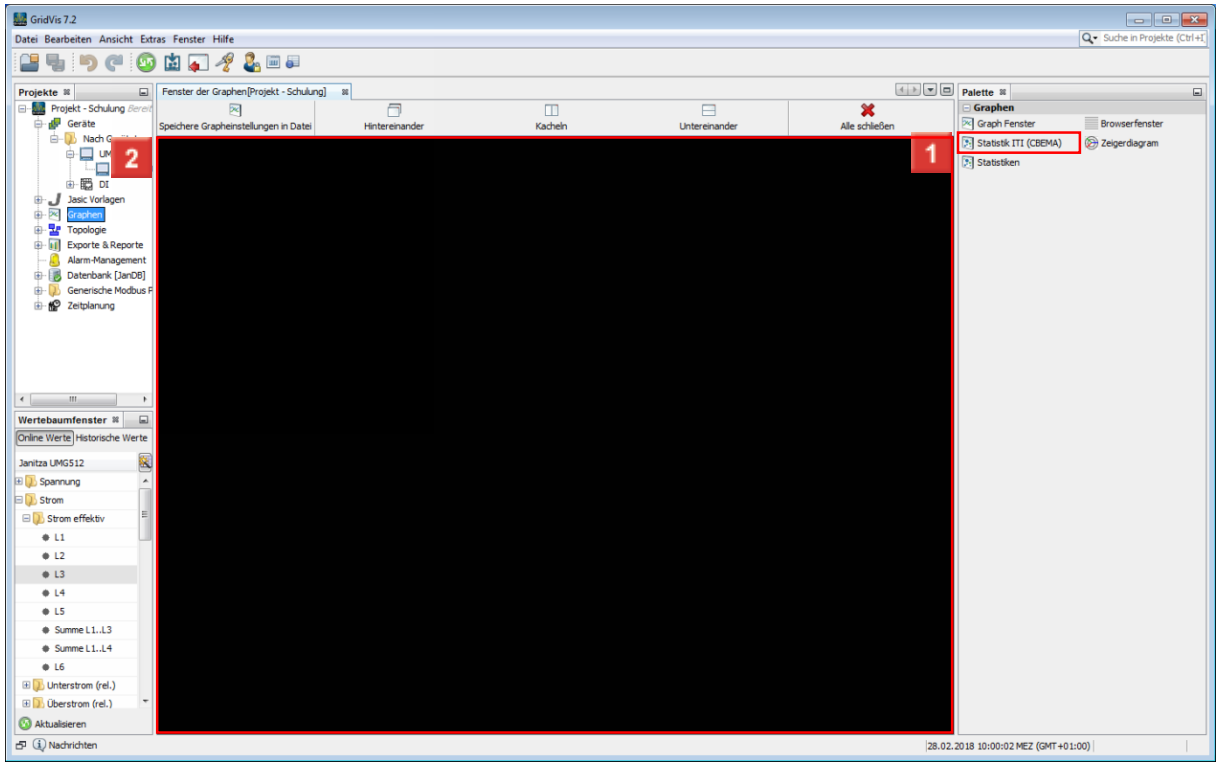

Ziehen Sie das Objekt **Statistik ITI (CBEMA) ( )** bei gedrückter linker Maustaste auf das Objekt .

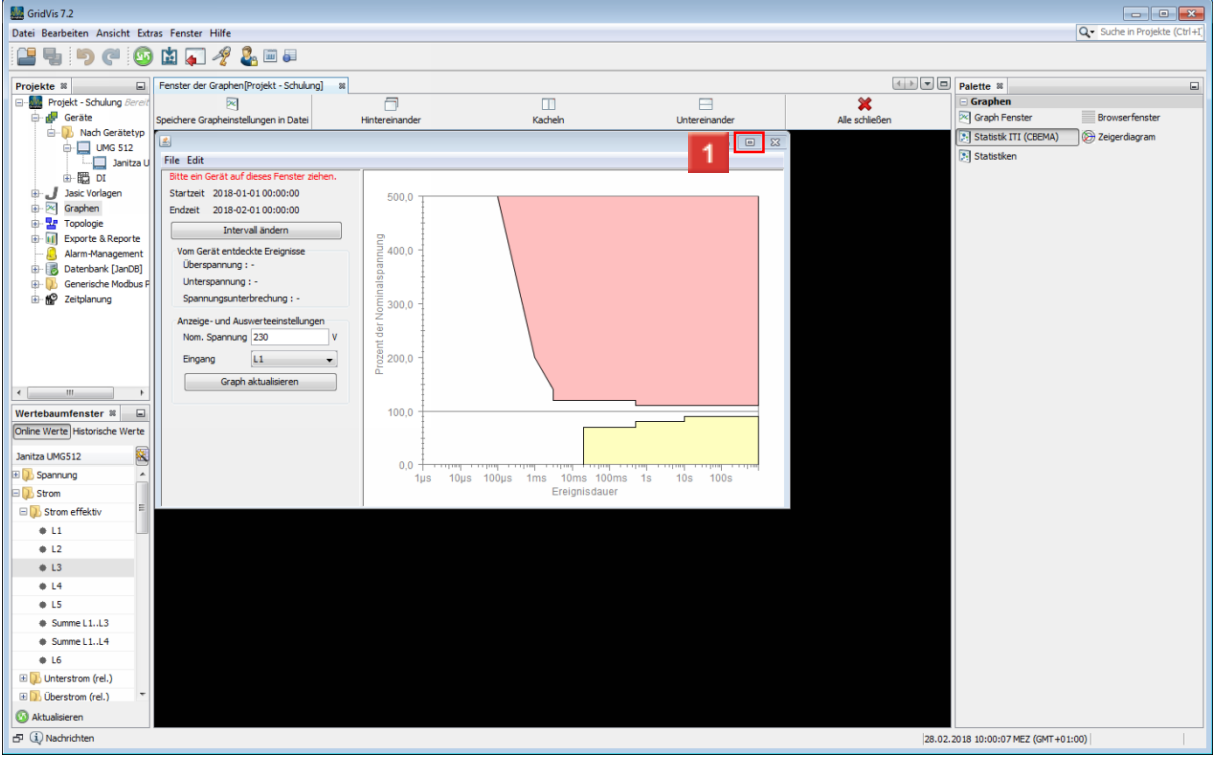

Klicken Sie auf **Vollbild ( )**.

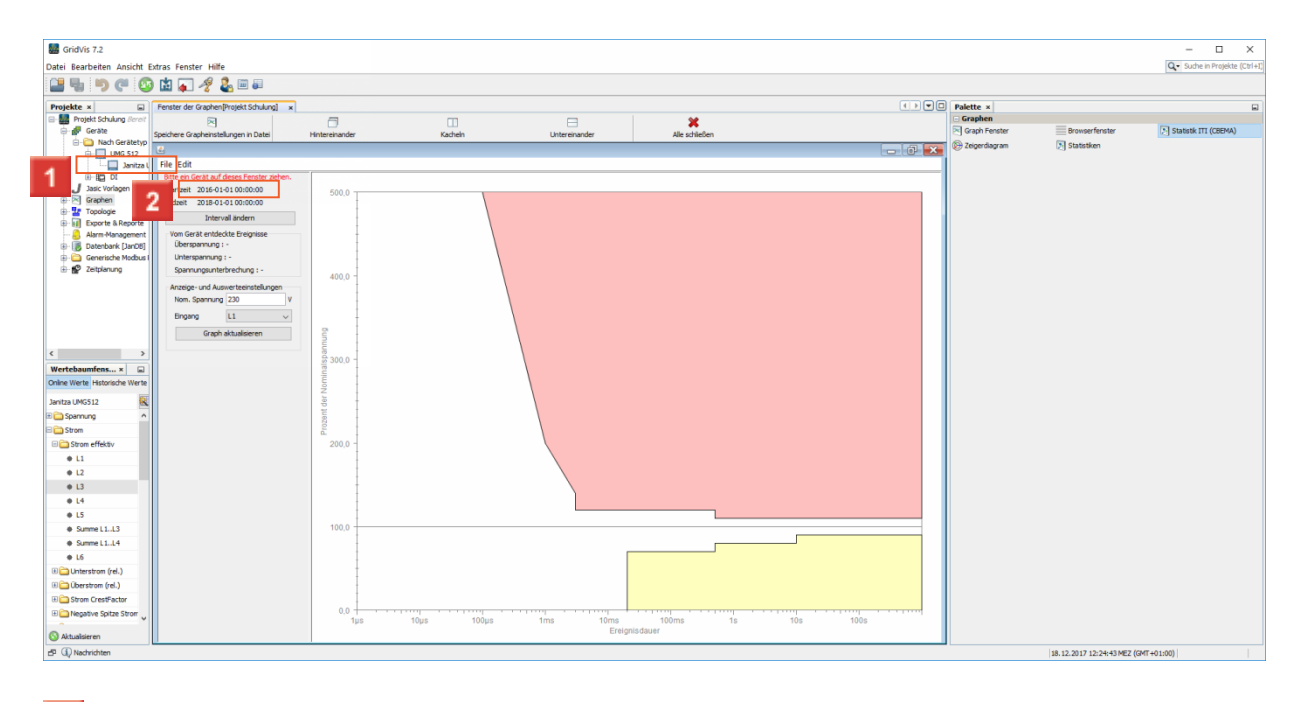

Ziehen Sie das Objekt **Janitza UMG512 ( )** bei gedrückter linker Maustaste auf das Objekt **Statistik**.

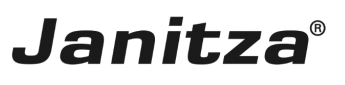

 $\overline{a}$ 

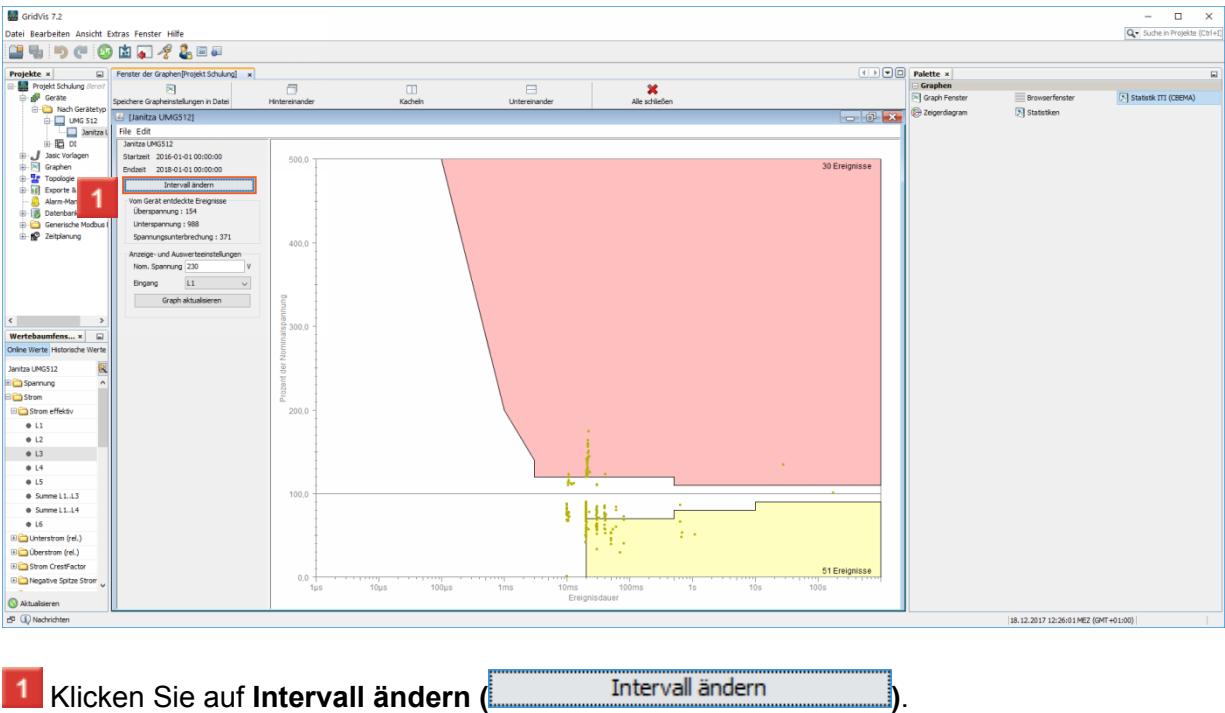

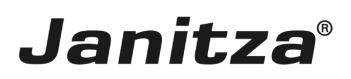

#### <span id="page-6-0"></span>**3 Zeitauswahl**

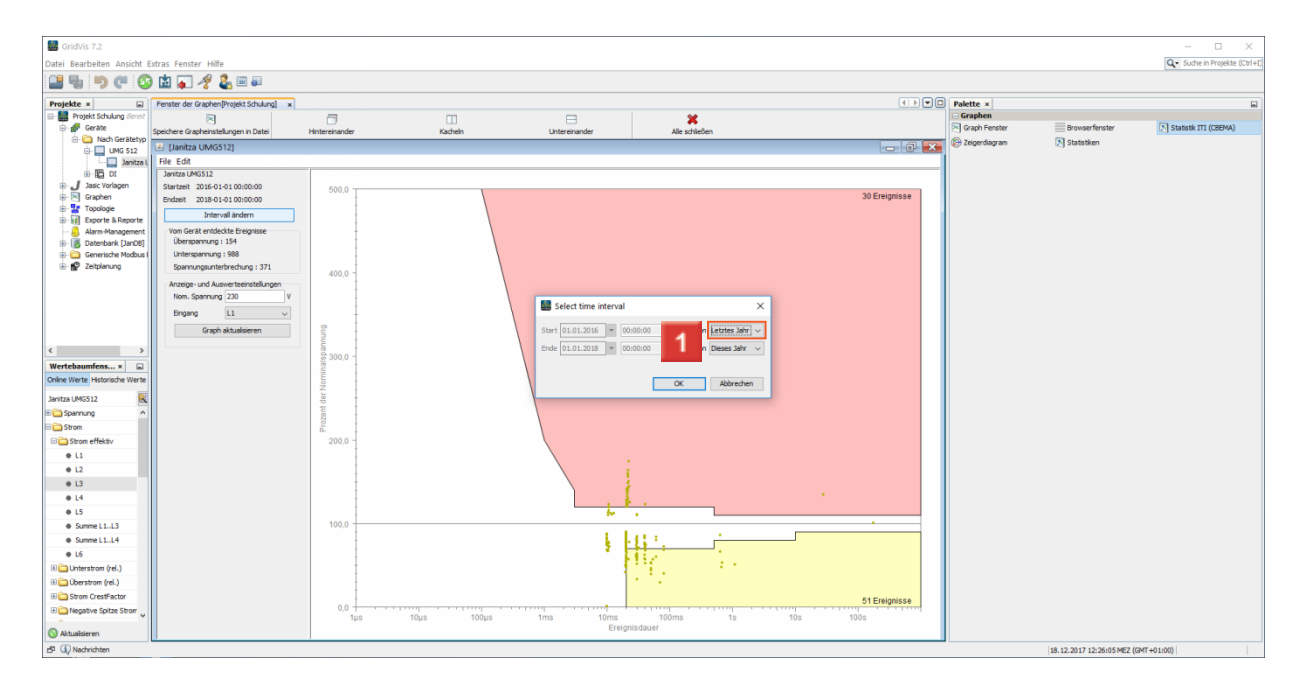

 $\mathcal{L}^{\text{max}}_{\text{max}}$  , where  $\mathcal{L}^{\text{max}}_{\text{max}}$ 

Klicken Sie auf **Letztes Jahr ( )**.

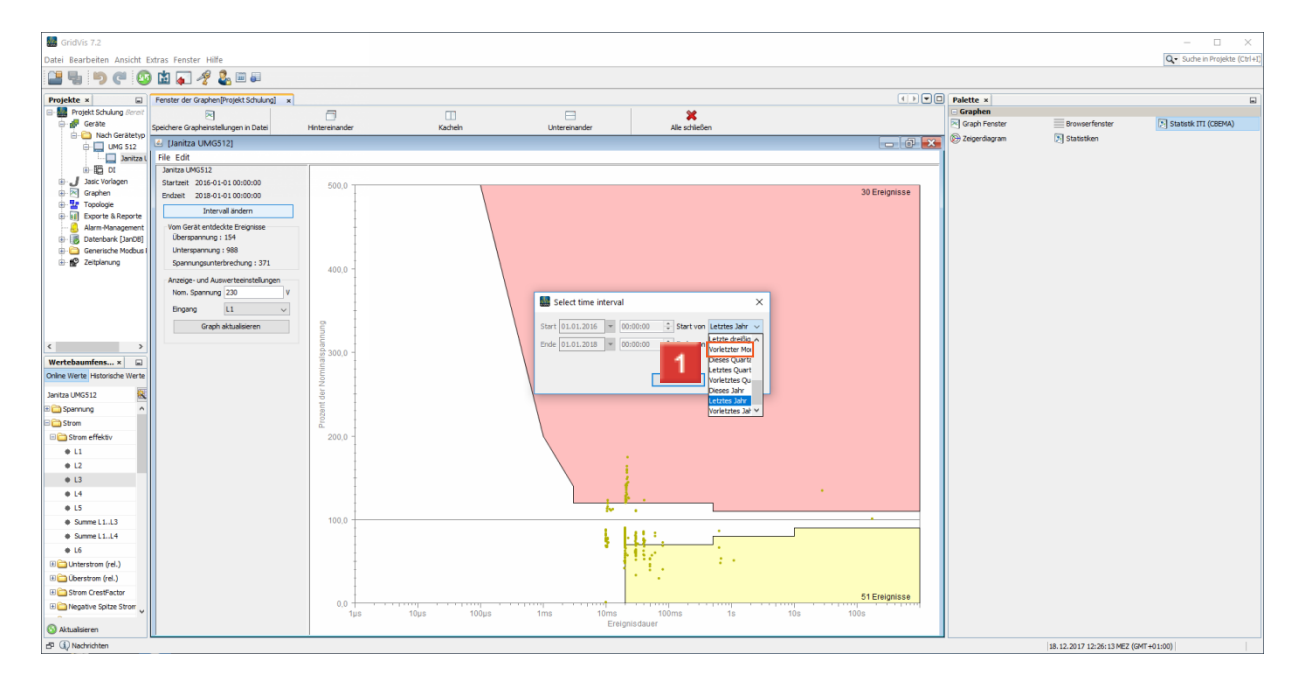

Klicken Sie auf **Vorletzter Monat ( )**.

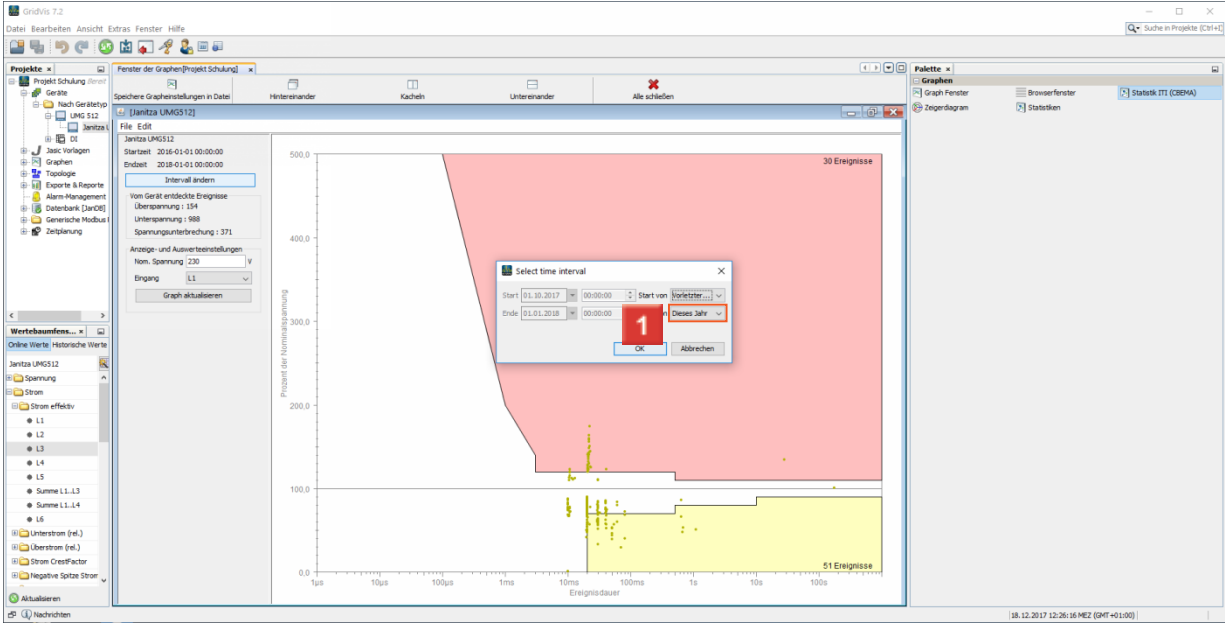

### Klicken Sie auf **Dieses Jahr ( )**.

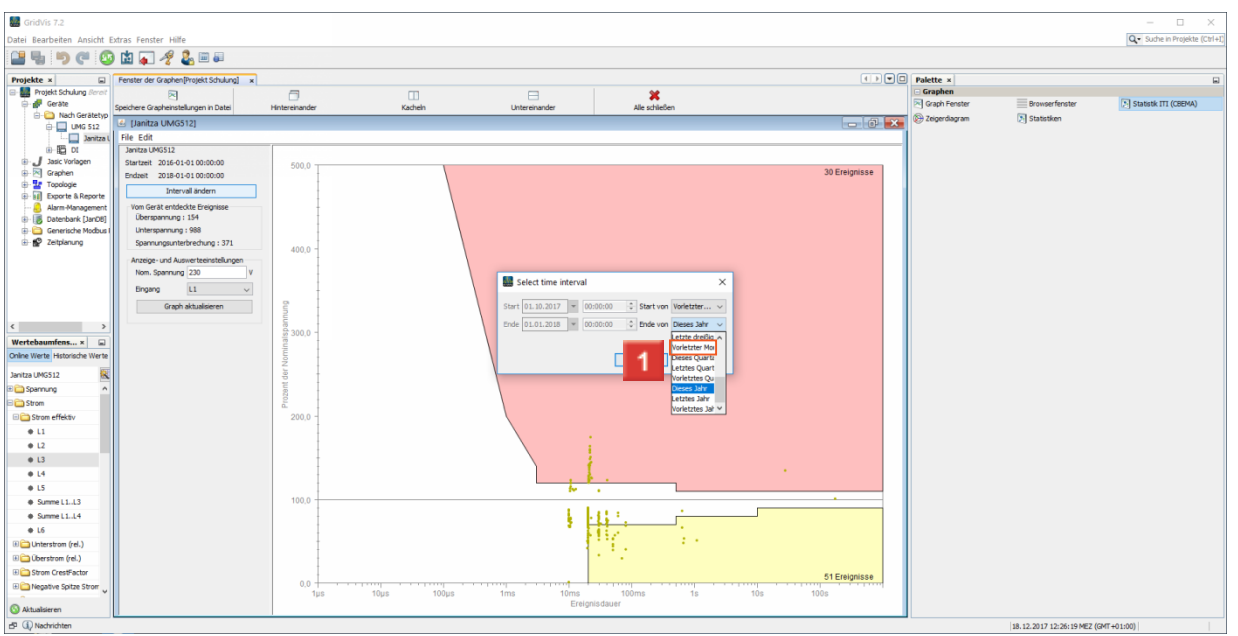

### Klicken Sie auf **Vorletzter Monat ( )**.

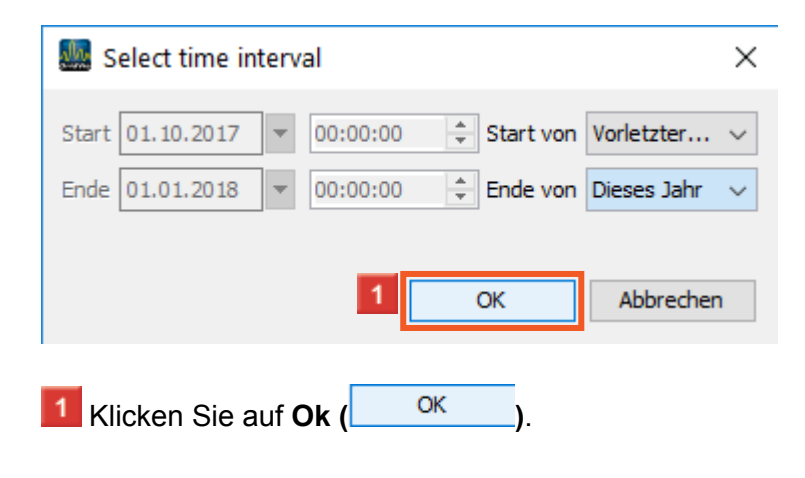

#### <span id="page-8-0"></span>**4 Phasen Auswahl**

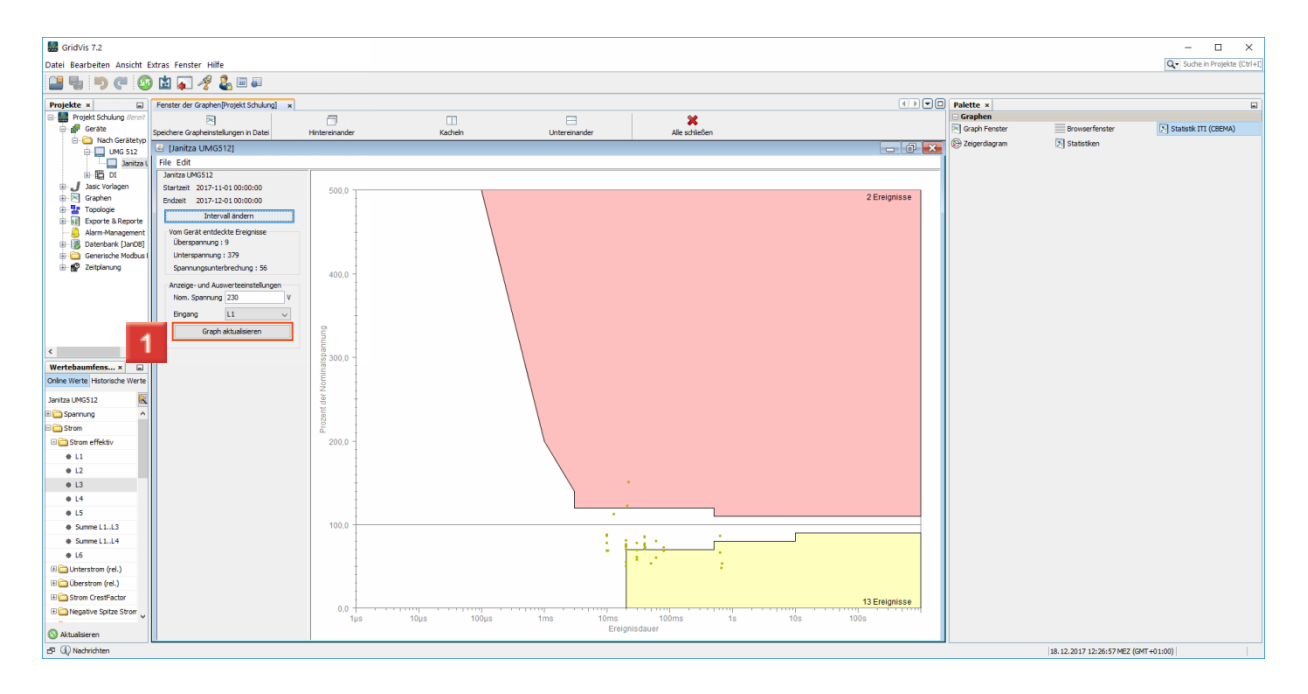

 $\mathcal{L}^{\text{max}}_{\text{max}}$  , and  $\mathcal{L}^{\text{max}}_{\text{max}}$ 

Klicken Sie auf **Graph aktualisieren ( )**.

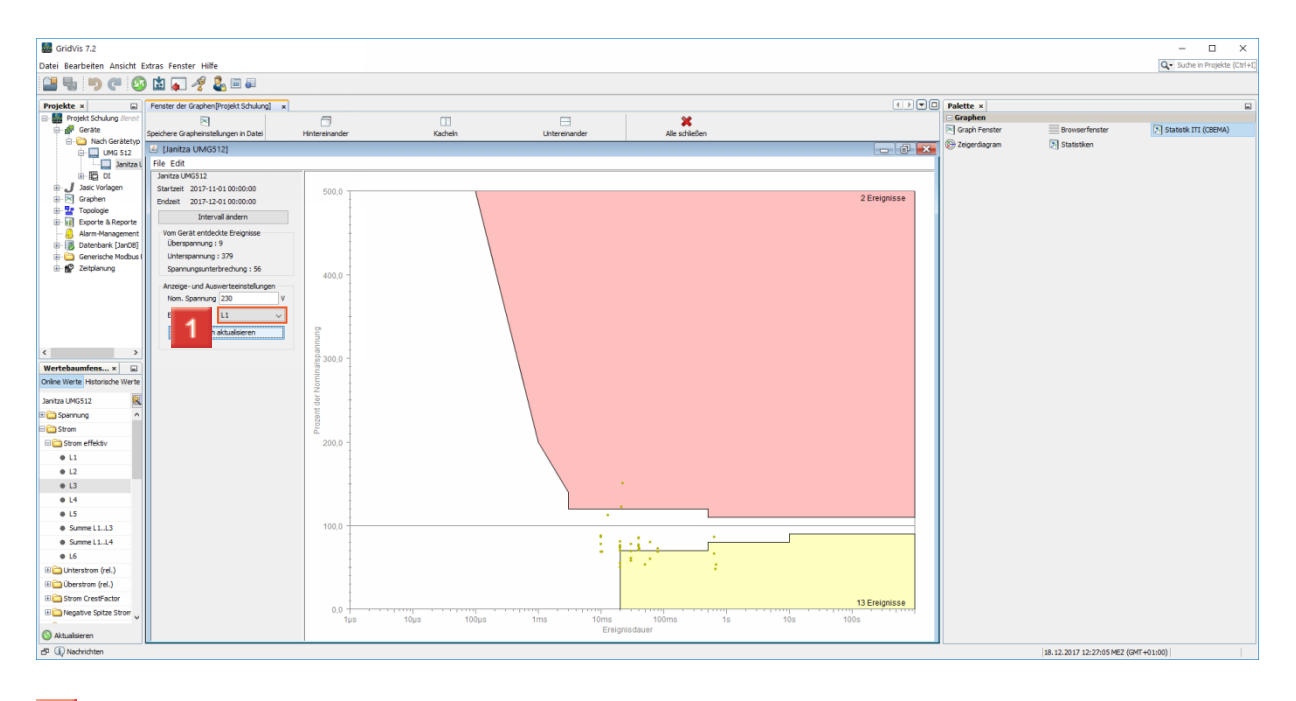

**1** Klicken Sie auf **L1**  $\binom{11}{2}$   $\sim$   $\binom{1}{2}$ .

 $\overline{\phantom{a}}$ 

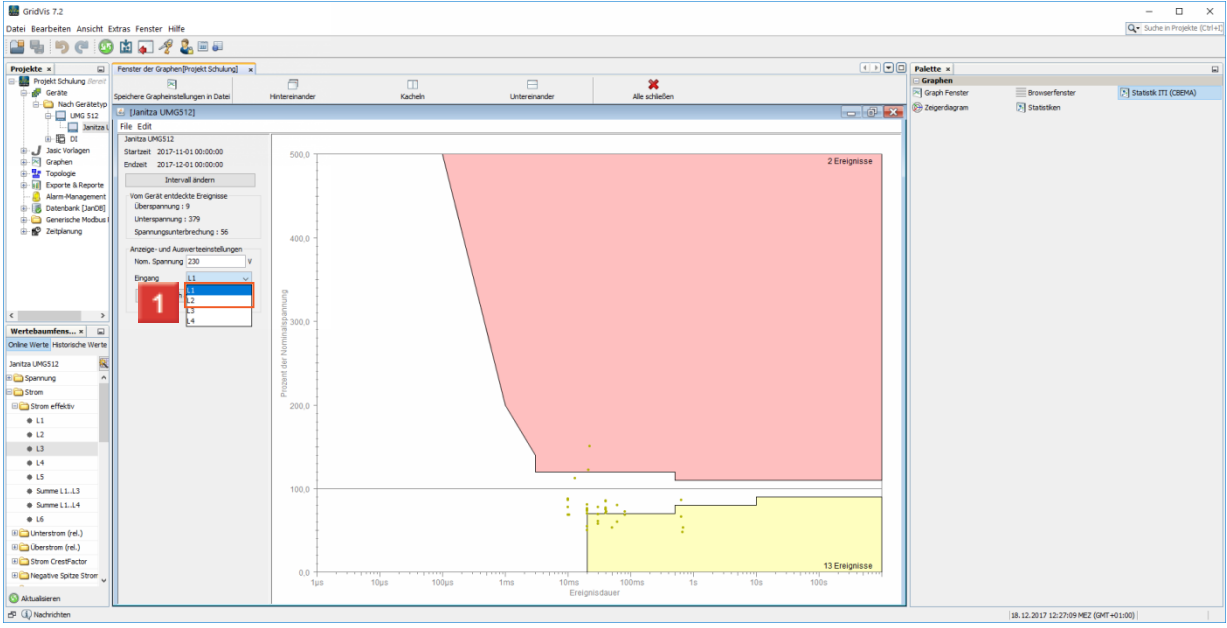

### $\overline{\phantom{a}1}$  Klicken Sie auf **L2**  $\overline{\phantom{a}1}$ <sup>2</sup> ).

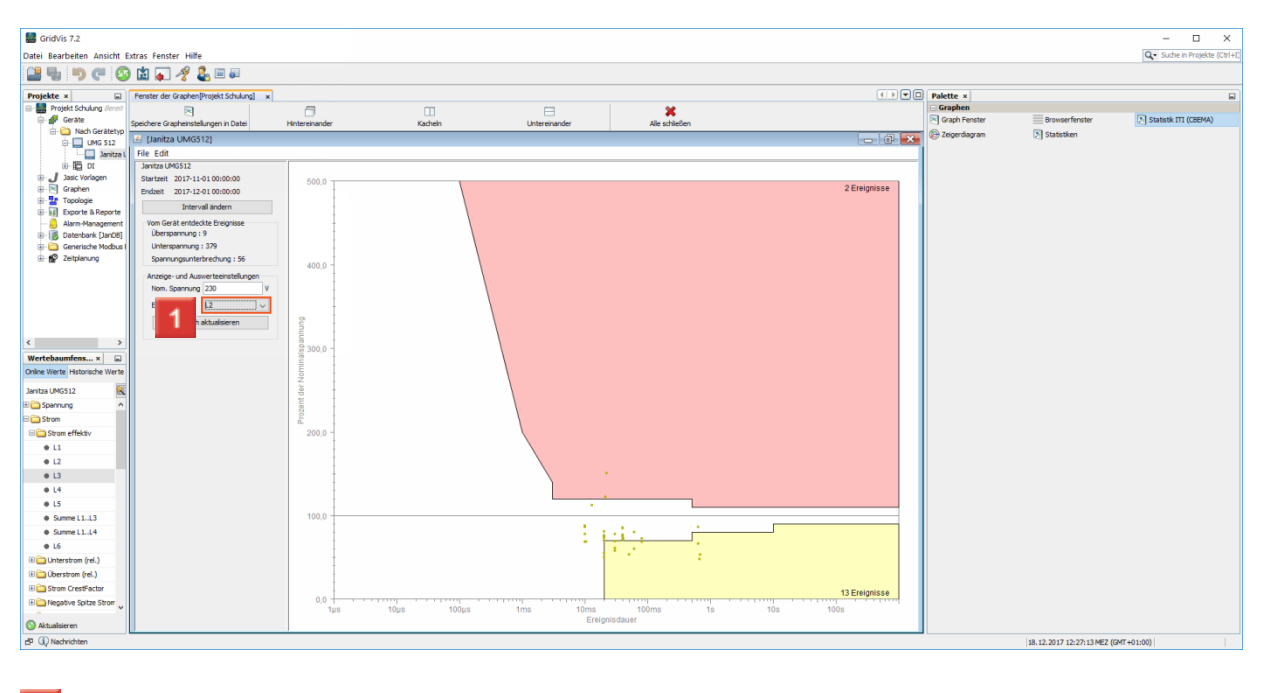

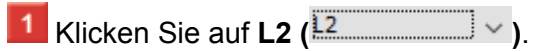

 $\overline{\phantom{a}}$ 

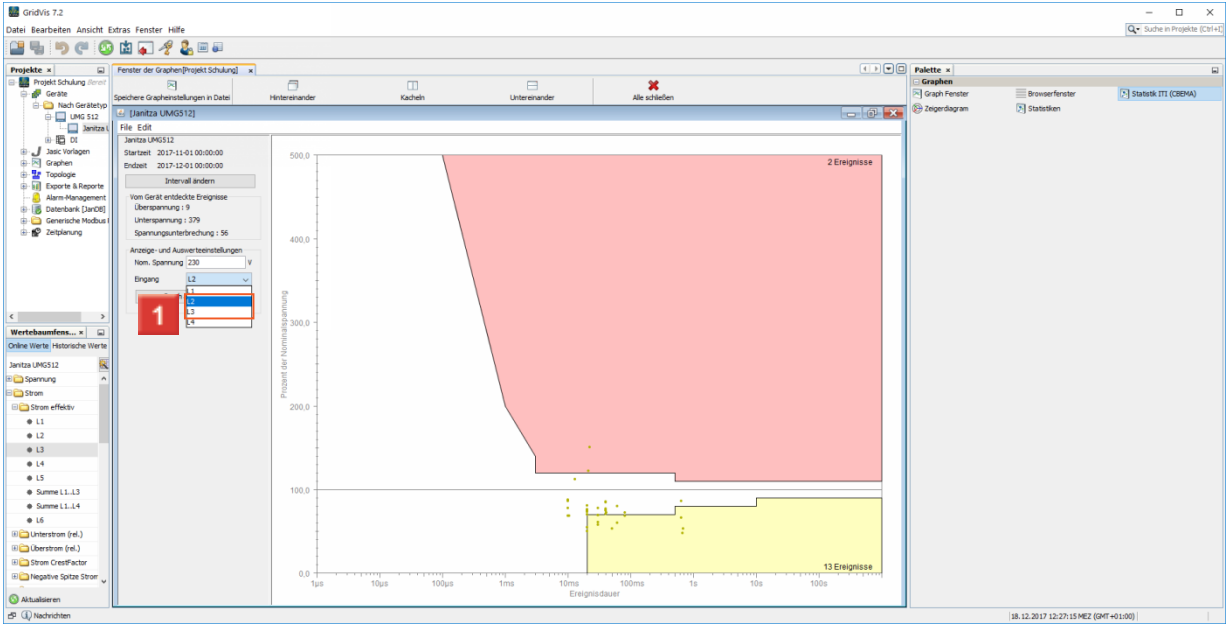

### Klicken Sie auf **L3 ( )**.

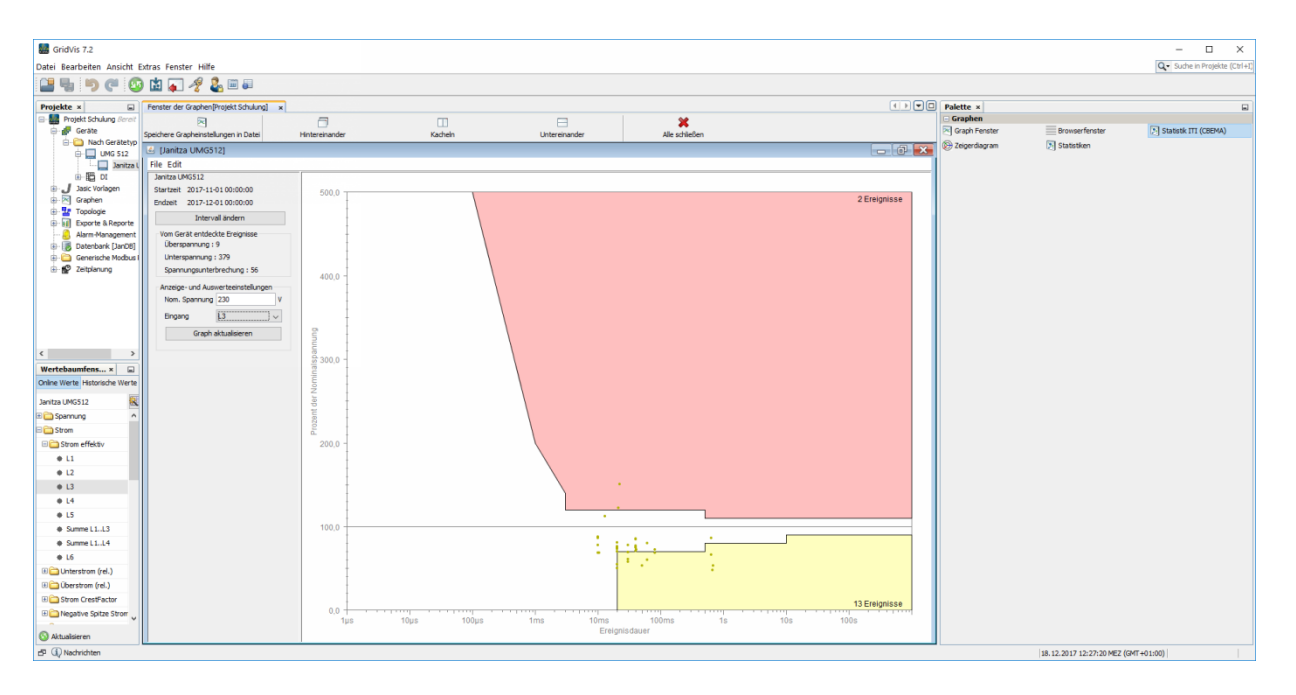